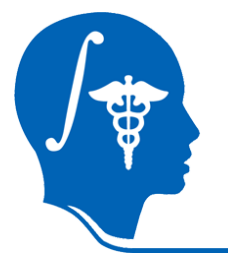

*NA-MIC National Alliance for Medical Image Computing http://na-mic.org* 

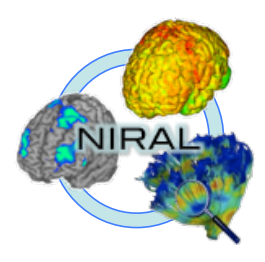

## **Diffusion Imaging Quality Control with DTIPrep**

Martin Styner, PhD

University of North Carolina Neuro Image Research and Analysis Lab

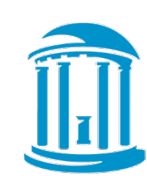

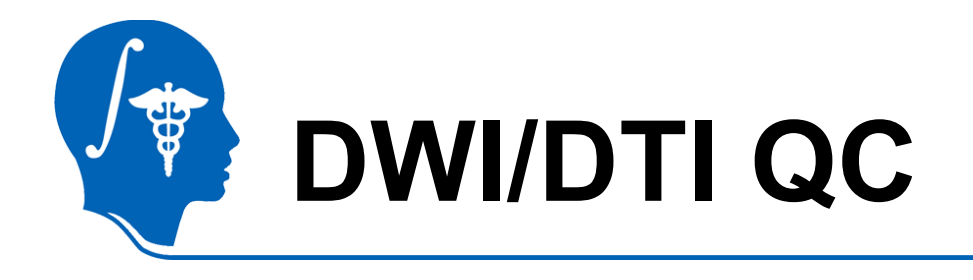

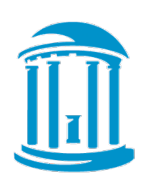

- This tutorial teaches you how to do quality control (QC) of diffusion images both for DTI as well as other diffusion models (such as HARDI)
- DWI/DTI QC is performed with the NA-MIC tool DTIPrep
	- Can be called within Slicer
	- Also stand-alone tool

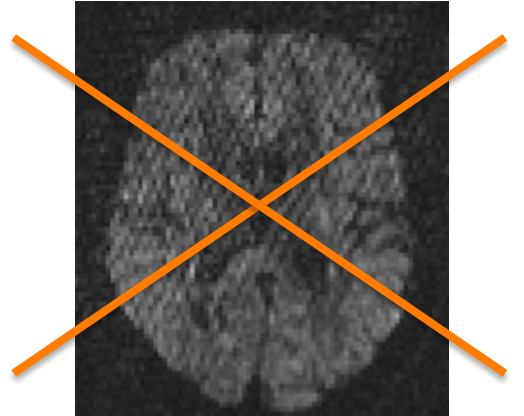

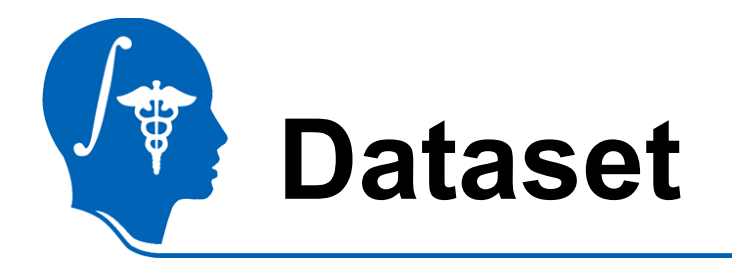

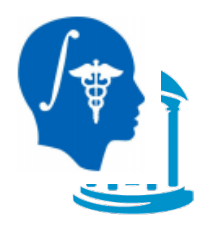

### For this tutorial you will need some DWI/DTI data files that can be found on this link : http://hdl.handle.net/1926/1759

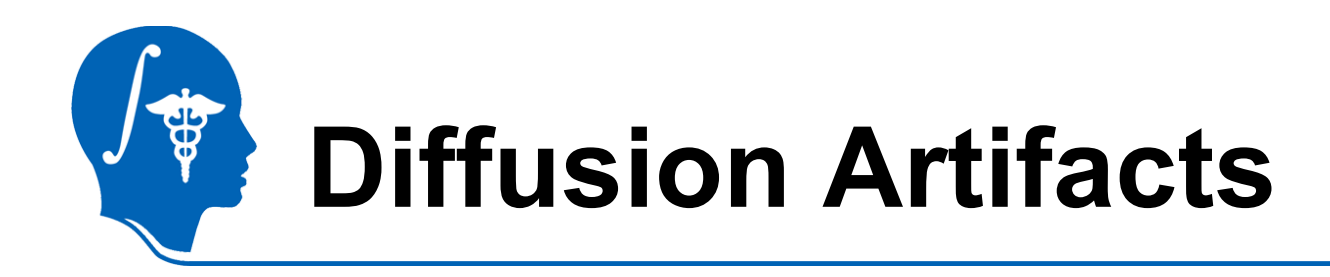

Diffusion images are sensitive to a number of artifacts

- Motion
- Eddy-current distortions
- Noise/SNR issues
- Vibrational artifacts
- Venetian blind artifacts
- "unknown"…

#### Bad DWI's are removed

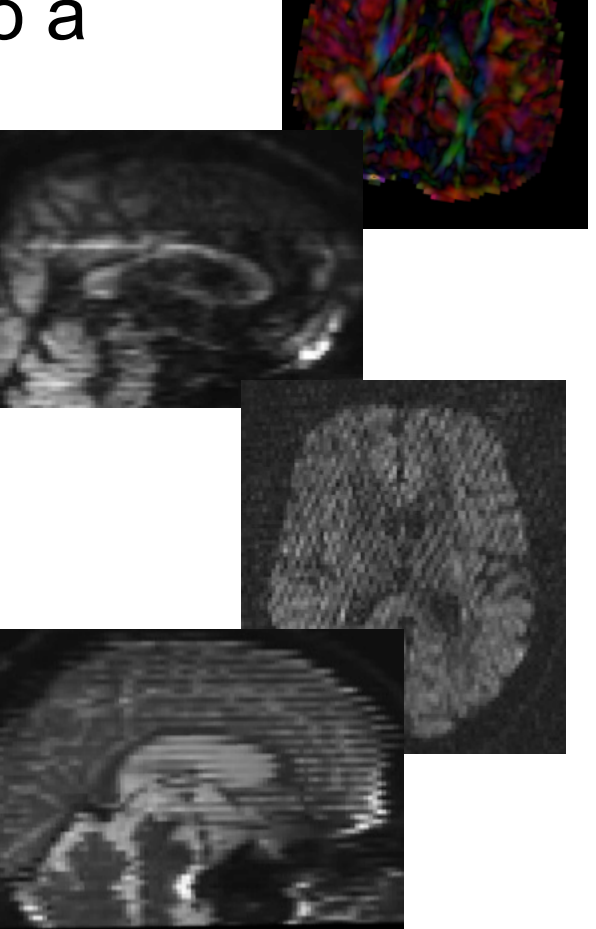

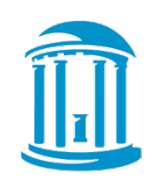

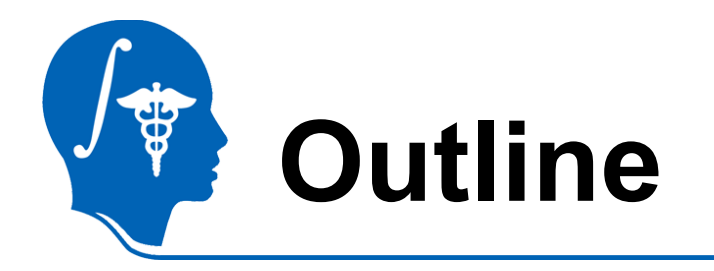

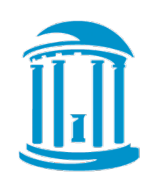

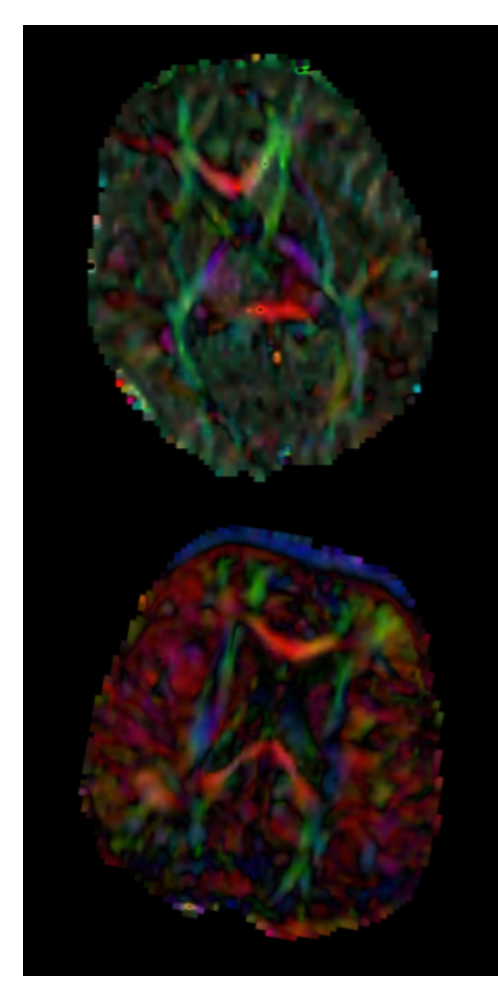

- DTI QC pipeline
	- 1. Start DTIPrep
	- 2. Load DWI dataset
		- Check DWI & gradient info
	- 3. Protocol for Automatic QC
	- 4. Run Automatic QC on DWI
	- 5. Final Visual QC
	- 6. Check DTI glyphs in Slicer

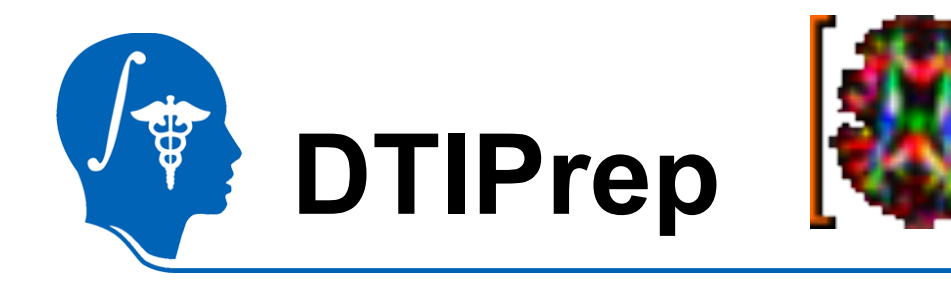

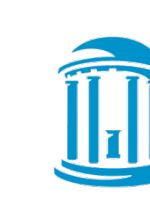

- Stand alone/Slicer module
- NITRC page: http://www.nitrc.org/projects/dtiprep/
	- Additional manual on NITRC page
- Protocol based QC
	- Protocol defines all the parameters
- Automatic report creation
- Embed/Cropping of DWI data
	- Same size images => simplifies processing
- Visualization of gradient scheme

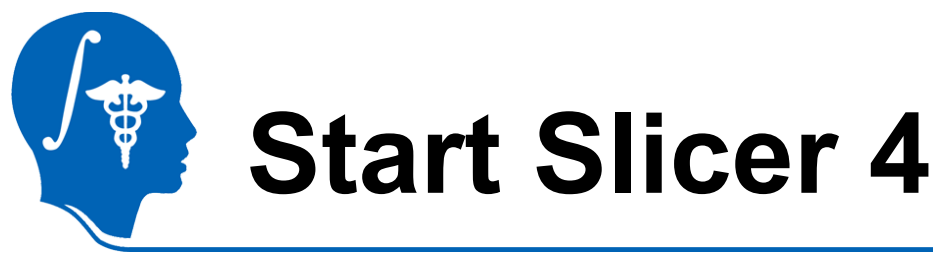

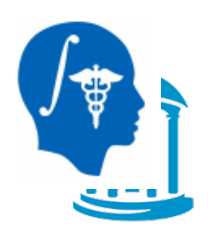

Linux/Mac users : Launch the Slicer executable located in the Slicer4 directory

Windows users : Select Start→All None RAS: (125.0 -125.0 1.0) Programs→Slicer4.0.1→Slicer

Or launch the Slicer executable from Slicer4 directory

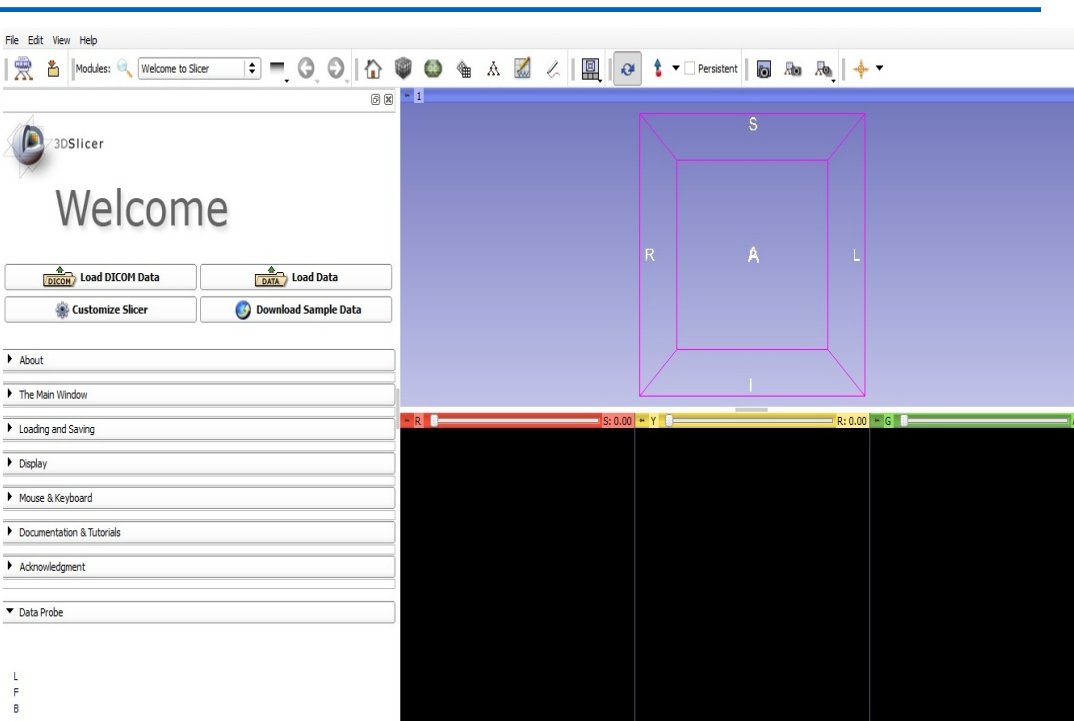

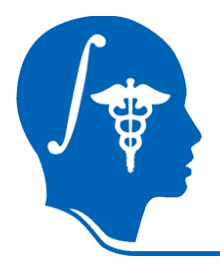

# **Start DTIPrep within Slicer**

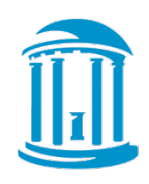

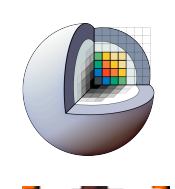

- 1. Select DTIPrep
	- Diffusion category
- 2. Create new Commandline module
- 3. Click "Apply"
- 4. DTIPrep starts up

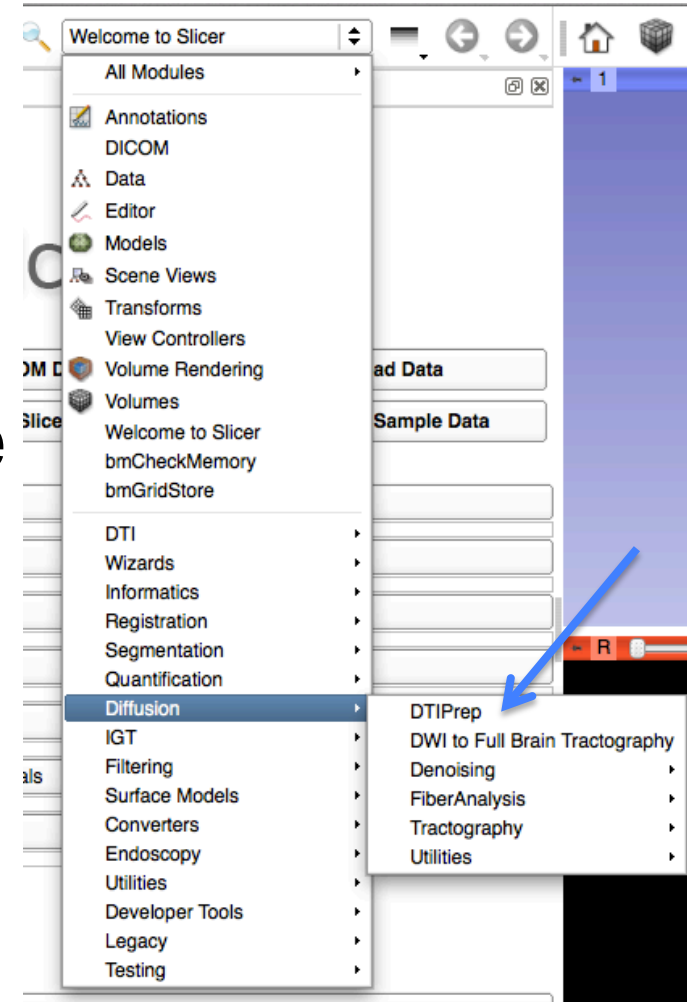

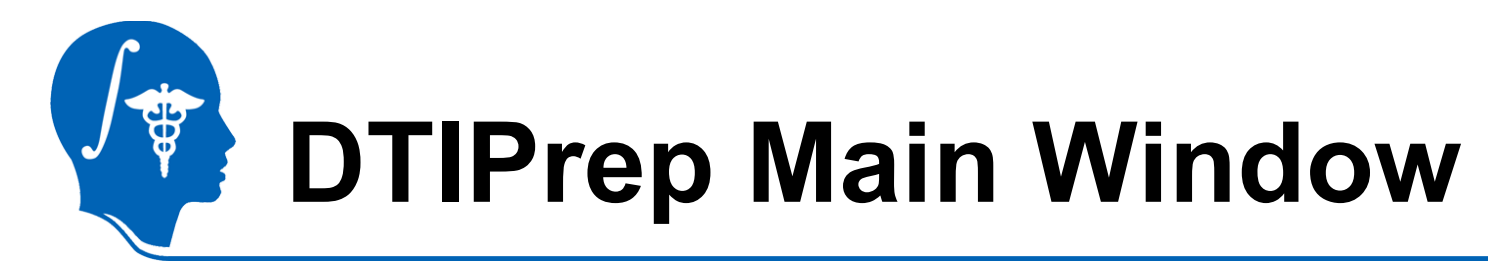

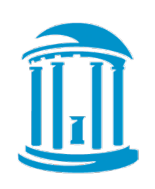

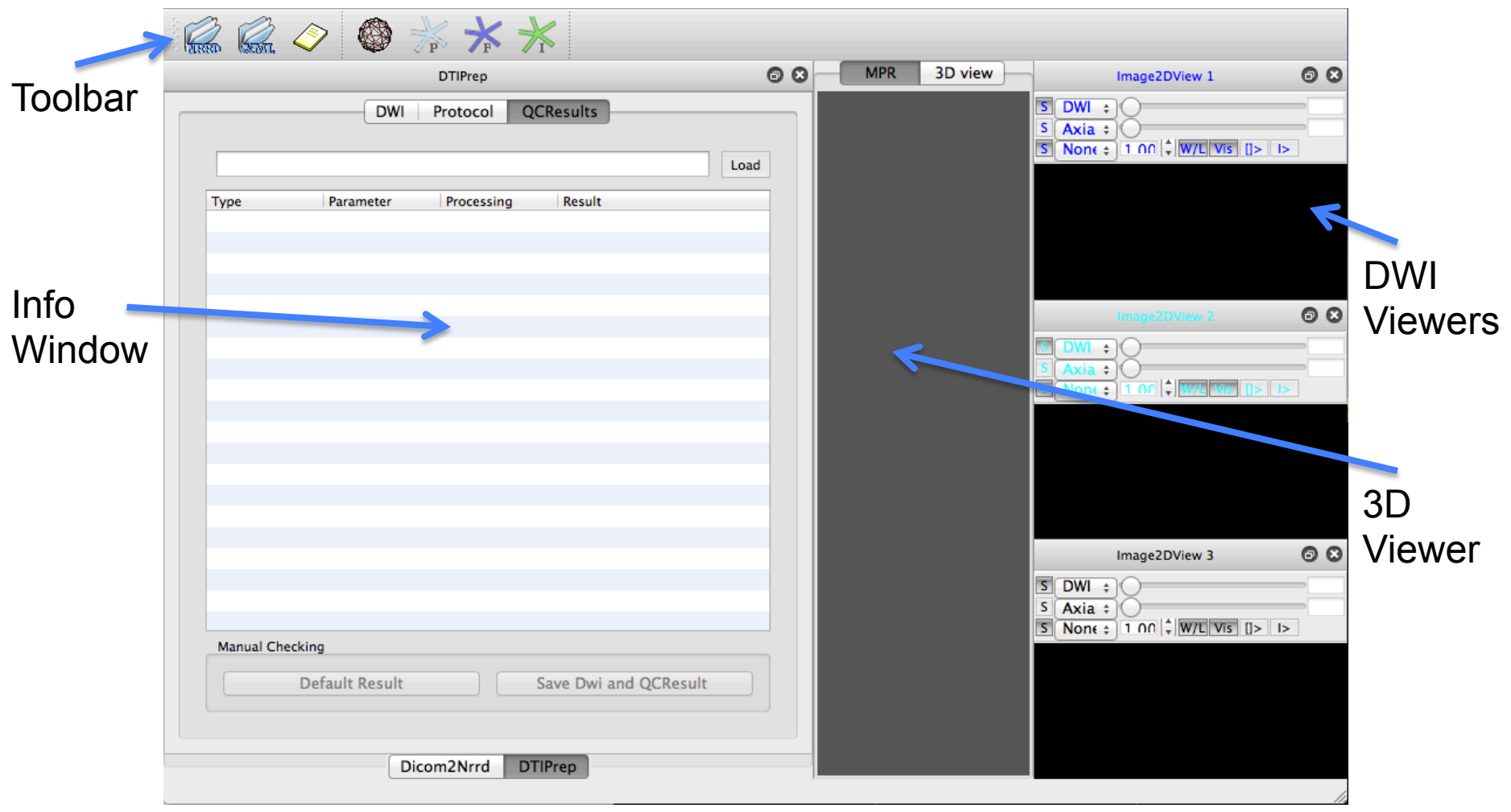

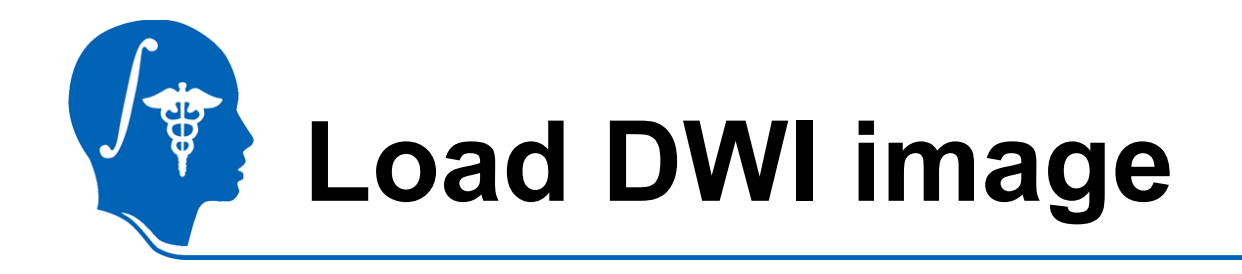

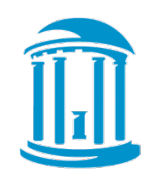

- Click NRRD icon
- File Dialog
	- Select your DWI
	- DTI/DTIPrep\_JB.nhdr
- "Open"
- Done with loading

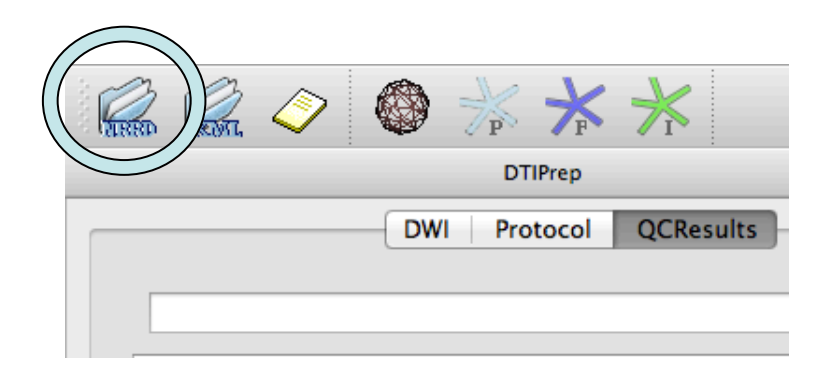

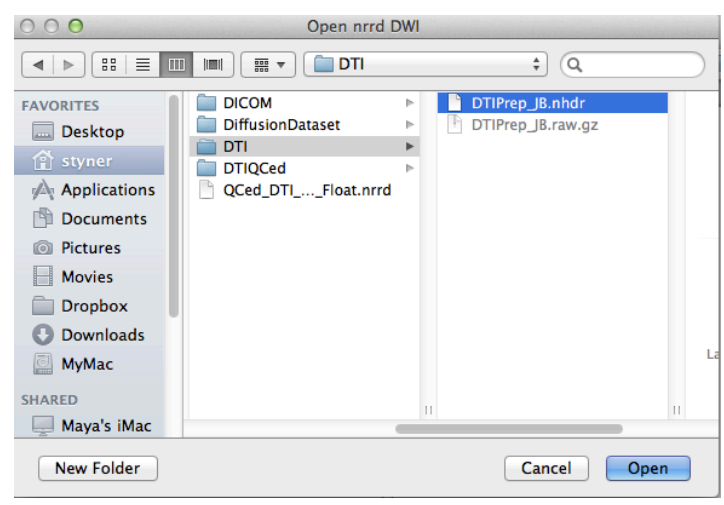

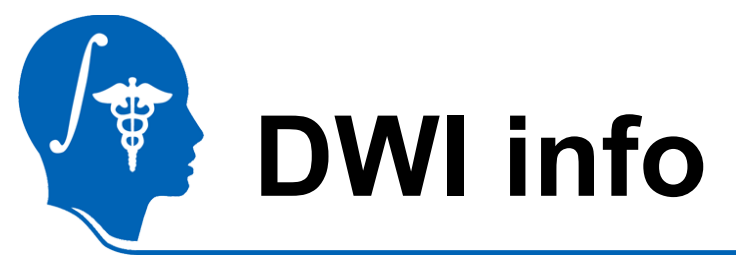

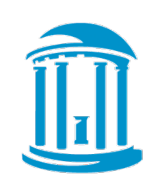

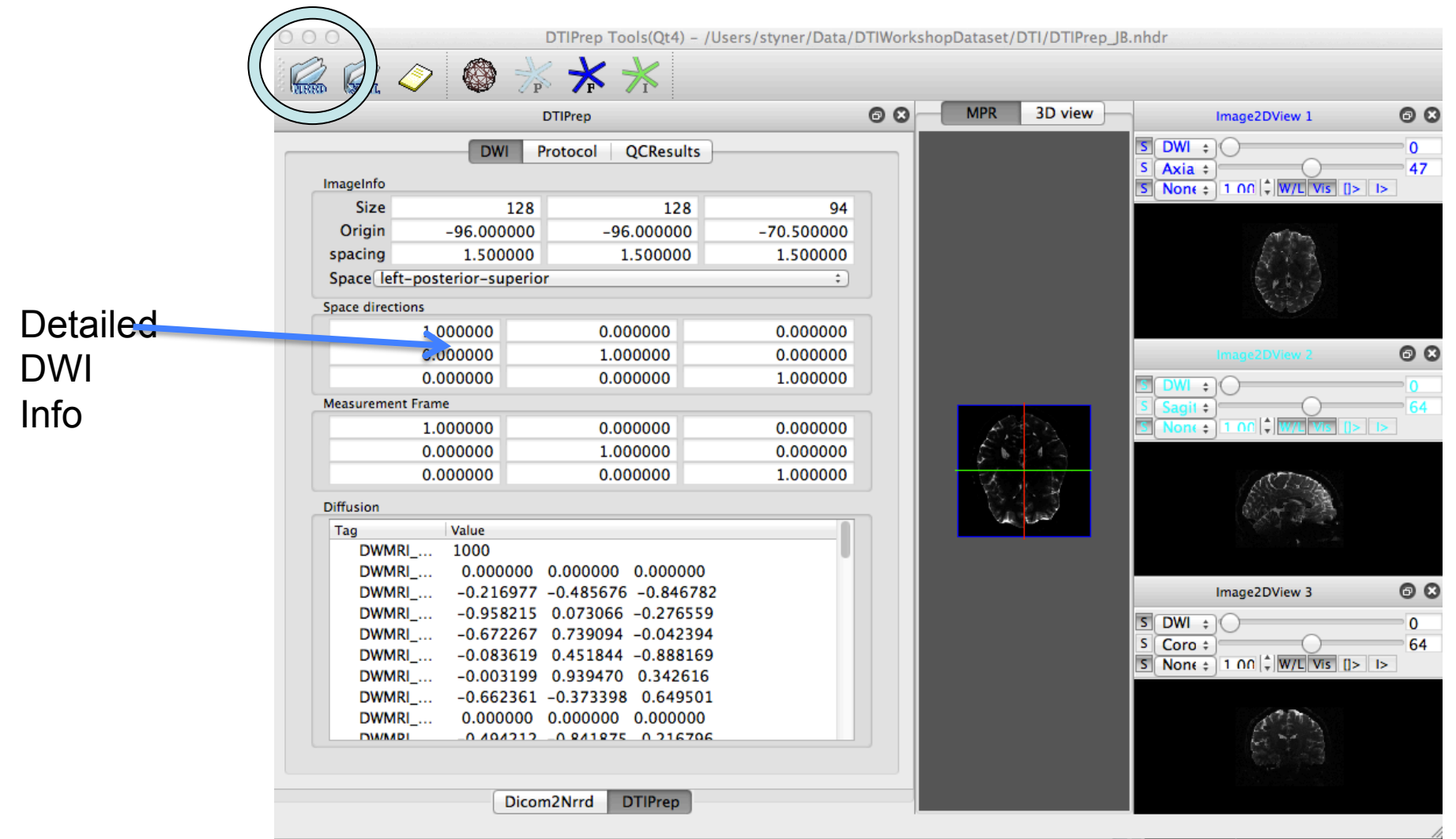

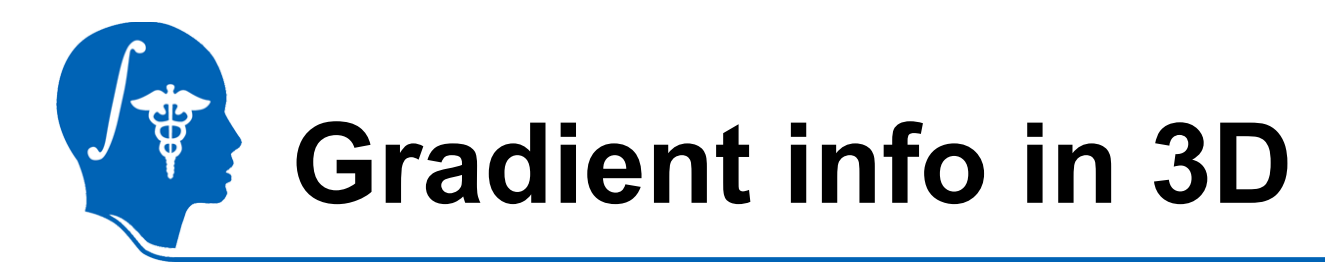

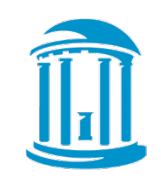

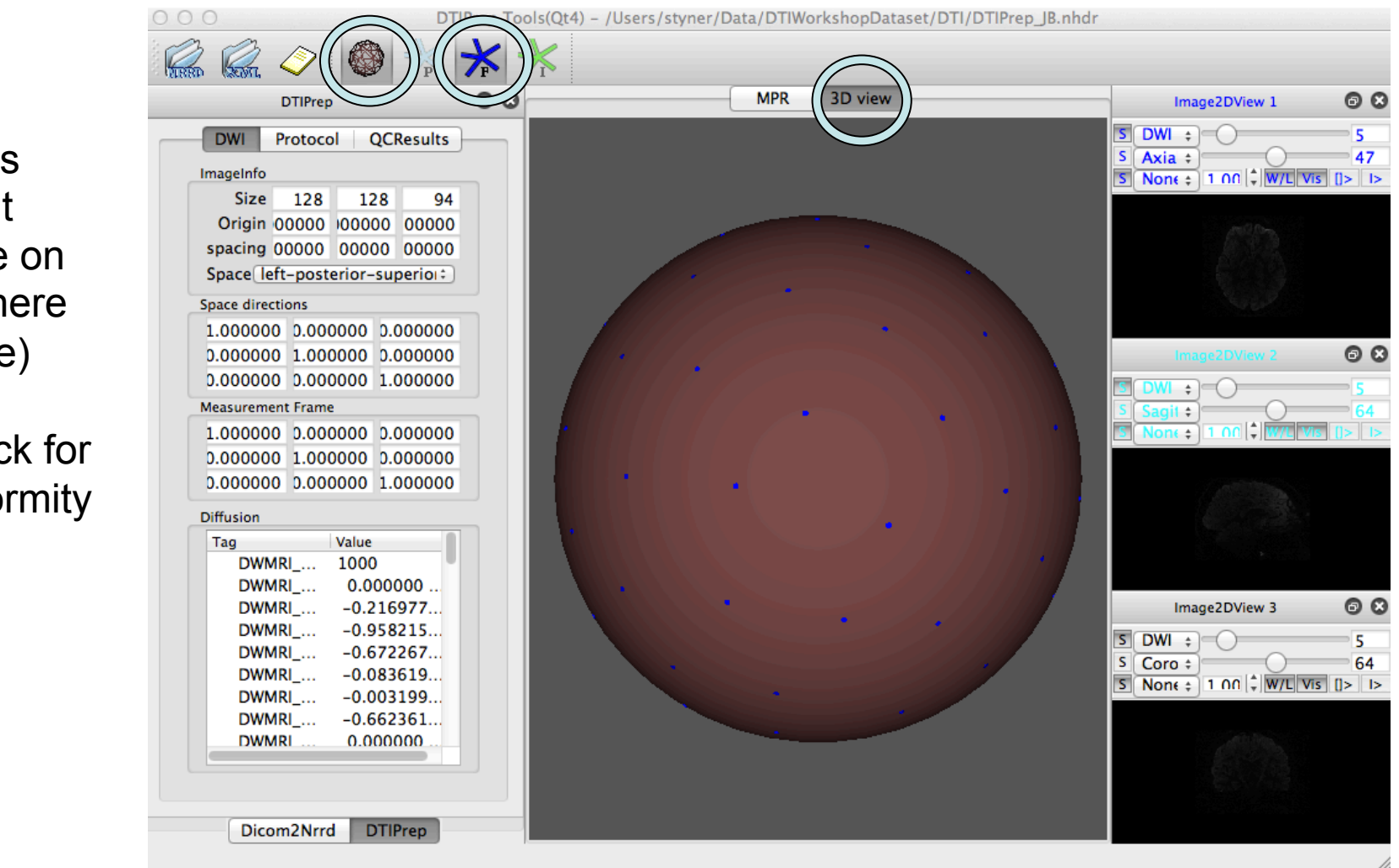

Displays gradient scheme on unit sphere  $(F = File)$ 

Check for uniformity

*National Alliance for Medical Image Computing http://na-mic.org* Slide 12

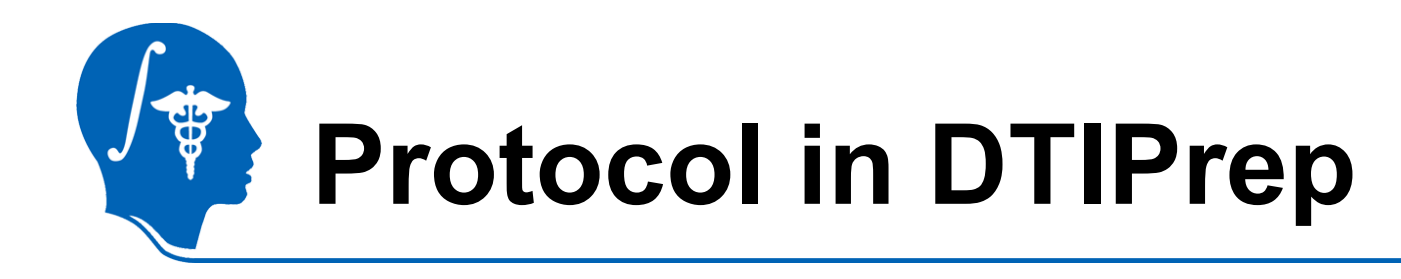

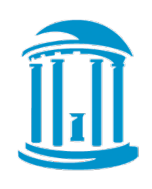

- Protocol defines parameters
- Use default parameters or load prior parameter set
- Select "Protocol" tab
- Select "Default"
- Detailed parameters – See manual on NITRC

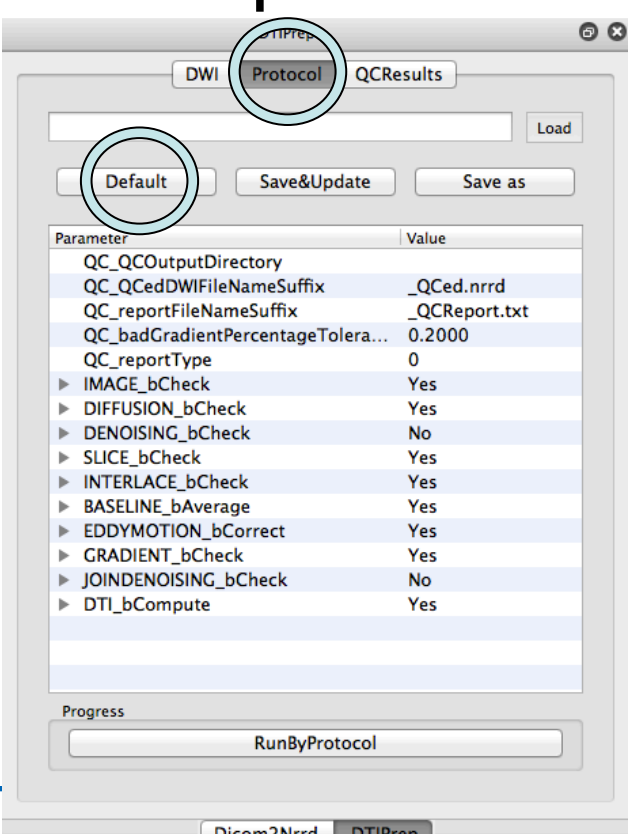

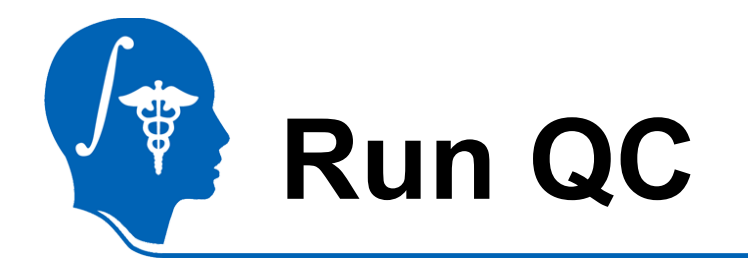

- Select "RunByProtocol" – Runs for a few minutes (5-15)
- Checks:
- 1. Image dimensions
- 2. Gradients directions
- 3. Intensity changes across slices
- 4. Excessive motion across slices
- 5. motion and eddy current correction
- 6. Residual motion detection
- 7. Optional noise removal

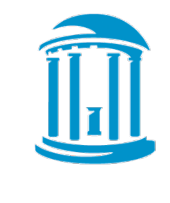

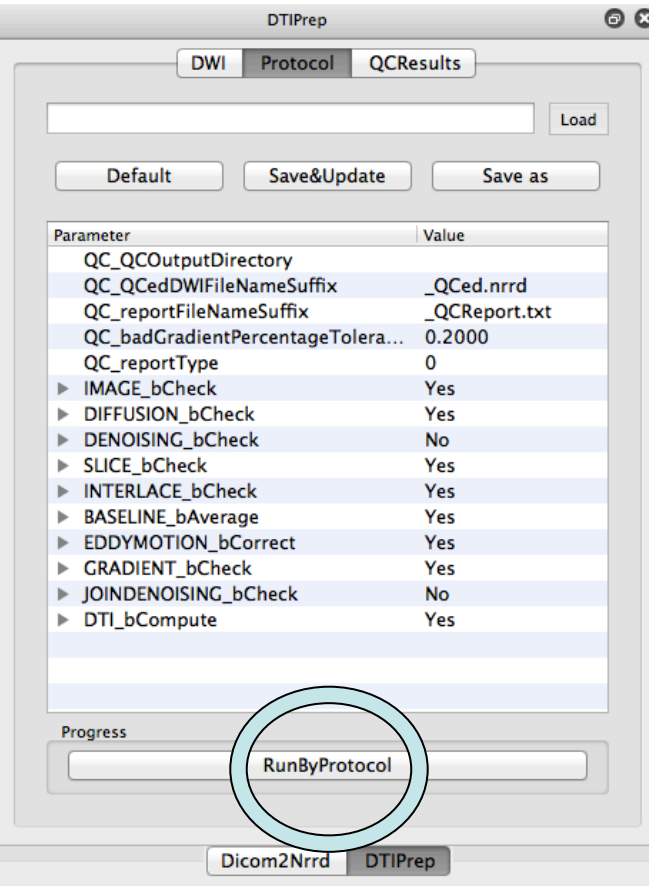

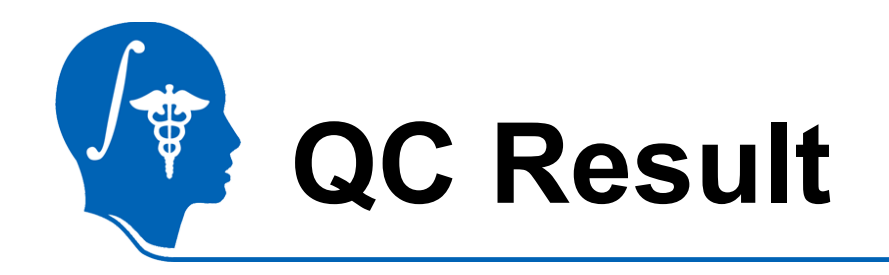

- Loads QC'ed DWI when finished
- Detailed reporting
- Directions after motion correction
- Reasons for exclusion

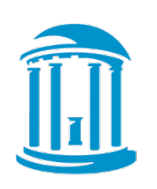

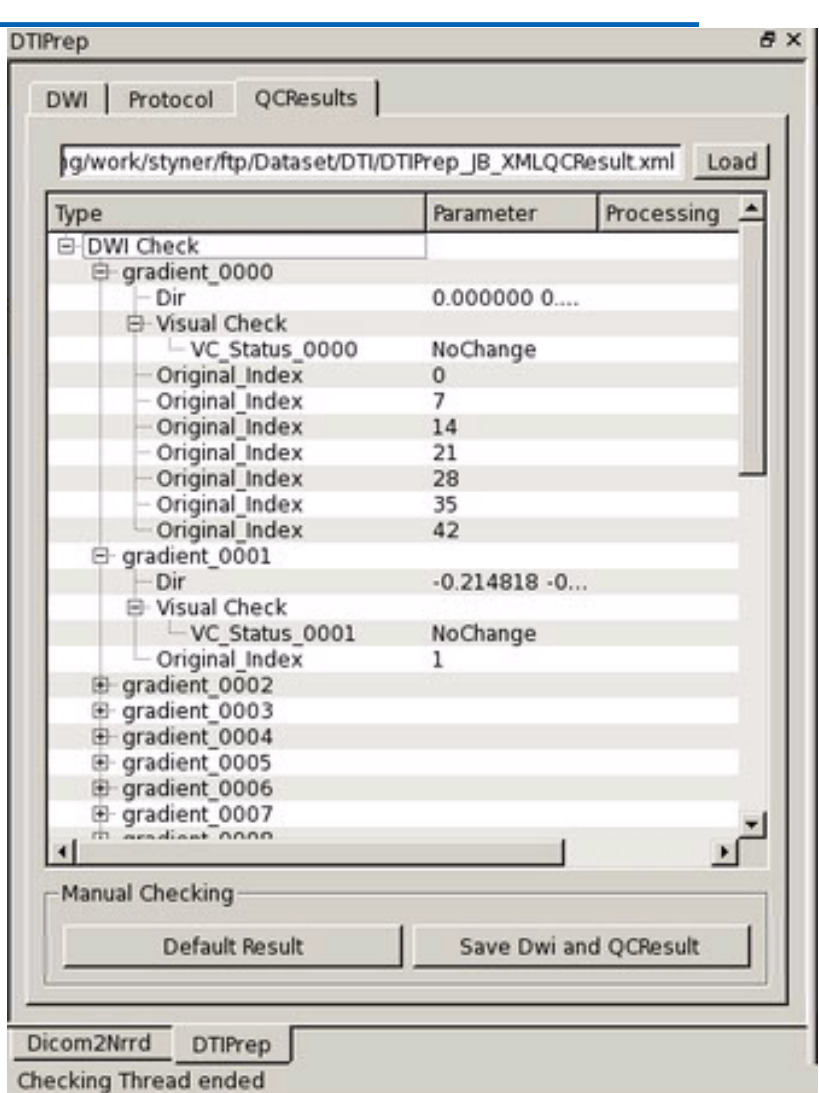

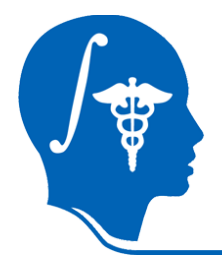

## **Visual QC & Save**

- Double click on "VC\_Status"
- Option to include or exclude
- Often unnecessary

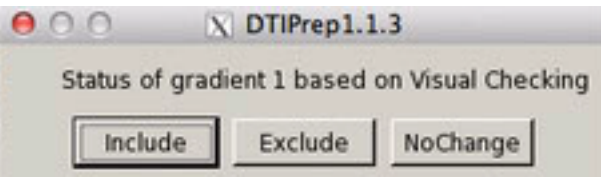

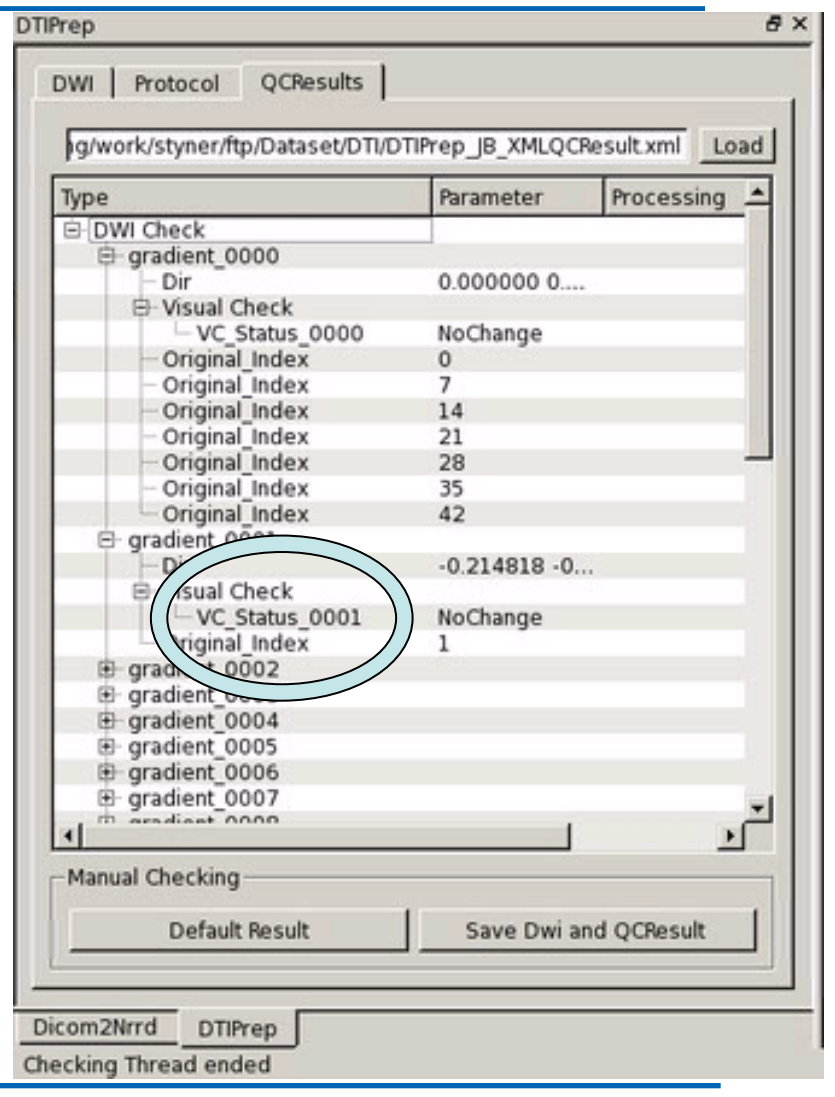

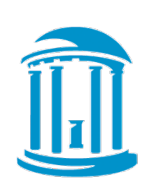

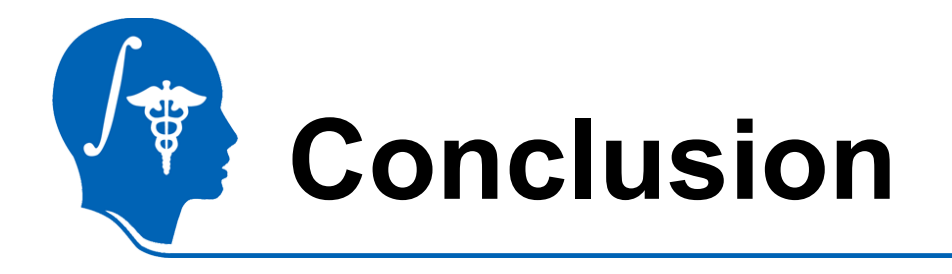

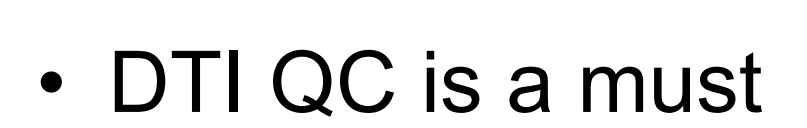

• DTIPrep & Slicer provide comprehensive QC

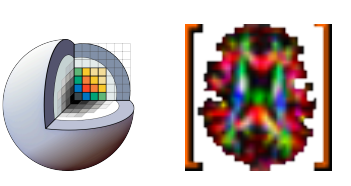

- This tutorial guided you through the "default" use of DTIPrep
- Future: Better Slicer integration, directional artifacts detection & correction (Farzinfar et al, ISBI 2012)

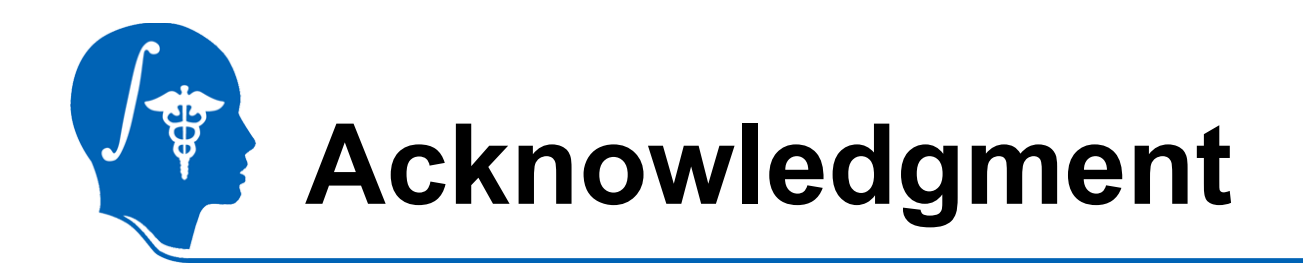

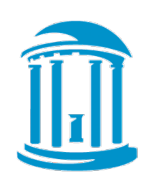

- **National Alliance for Medical Image Computing**  NIH U54EB005149
- UNC: Mahshid Farzinfar, Zhexing Liu, Jean-Baptiste Berger, Clement Vachet, Cheryl Dietrich, Rachel Smith, Eric Maltbie, Yundi Shi, Aditya **Gupta**
- Utah: Guido Gerig, Sylvain Gouttard
- Iowa: Hans Johnson, Joy Matsui
- Liu, Z., et al. (2010). Quality control of diffusion weighted images. *Proceedings of SPIE*, *7628*(1), 76280J.